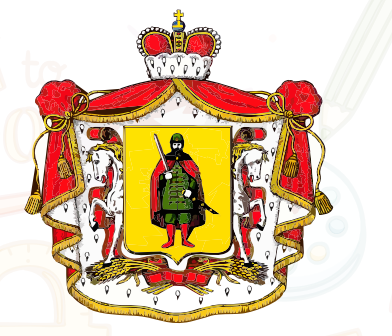

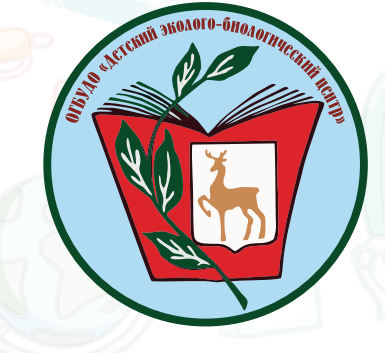

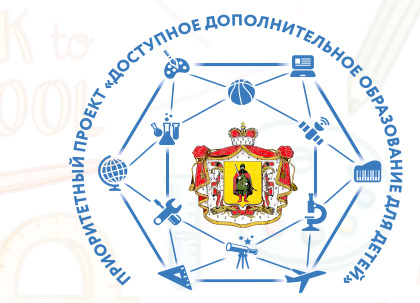

МИНИСТЕРСТВО ОБРАЗОВАНИЯ И МОЛОДЁЖНОЙ ПОЛИТИКИ РЯЗАНСКОЙ ОБЛАСТИ

РЕГИОНАЛЬНЫЙ МОДЕЛЬНЫЙ ЦЕНТР РЯЗАНСКОЙ ОБЛАСТИ

# **Дорогие ребята и их родители! С 2018 года в Рязанской области действует Навигатор дополнительного образования https://р62.навигатор.дети с помощью навигатора Вы можете выбрать любое объединение или секцию дополнительного образования https://р62.навигатор.дети**

# **Навигатор дополнительного образования https://р62.навигатор.дети**

Интернет-портал, на котором родители ищут кружки и секции для своих детей, а организации дополнительного образования привлекают детей на свои занятия. Регистрация на портале дает право на получение **сертификата персонифицированного финансирования** дополнительного образования ребенка.

### **ЧТО ТАКОЕ СЕРТИФИКАТ?**

**Сертификат** – именной документ на электронном носителе, удостоверяющий право обладателя сертификата услуг получать в определенном объеме и на определенных условиях образовательные услуги. Предоставляя сертификат, государство гарантирует оплату за выбранные для ребёнка кружки или секции. За сертификатом закреплены определенные бюджетные обязательства для оплаты кружков и секций дополнительного образования, которые ребёнок сможет использовать в любой организации.

### **КАК ПОЛУЧИТЬ СЕРТИФИКАТ?**

Для получения сертификата нужно просто зарегистрироваться в навигаторе (https://р62.навигатор.дети), выбрать программу дополнительного образования, участвующую в программе персонифицированного финансирования. Сертификат появится в личном кабинете родителя и его не нужно будет получать каждый год.

### **КАК ИСПОЛЬЗОВАТЬ СЕРТИФИКАТ?**

Обратитесь в учреждение и назовите номер сертификата ребёнка. С вами заключат договор, по которому «платить» за программу дополнительного образования будет сертификат.

Зарегистрировать себя и ребенка на сайте р62.навигатор.дети .

Подать заявку на понравившийся кружок/ секцию.

Дождаться письма на электронную почту, подтвердить заявку на регистрацию.

rmc\_rzn@mail.ru

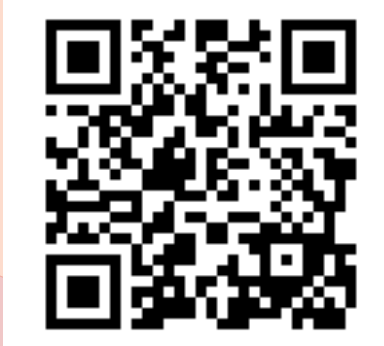

https://vk.com/rmc62

 $\mathbf{f}$ 

Обратиться в учреждение, в котором выбрали секцию, с документами, удостоверяющими личность родителя и ребёнка для заключения договора.

тел.: +7(4912)28-29-64

После заключения договора на образовательную программу в личном кабинете родителя появится сертификат персонифицированного финансирования.

http://рмц62.pф

## **Для регистрации нужно выполнить несколько простых шагов:**

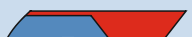

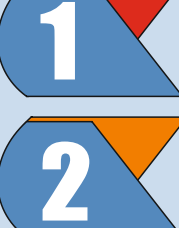